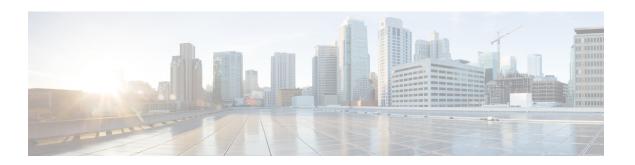

## **Remote Administration**

- Windows Remote Desktop, on page 1
- VNC, on page 2

# **Windows Remote Desktop**

Remote Desktop permits users to remotely run applications on Windows Server from a range of devices over virtually any network connection. You can run Remote Desktop in either Application Server or Remote Administration modes. Unified ICM/ Unified CCE only supports Remote Administration mode.

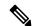

Note

- Use of any remote administration applications can cause adverse effects during load.
- Use of remote administration tools that employ encryption can affect server performance. The performance level impact is tied to the level of encryption used. More encryption results in more impact to the server performance.

Remote Desktop can be used for remote administration of ICM-CCE-CCH server. The mstsc command connects to the local console session.

Using the Remote Desktop Console session, you can:

- Run Configuration Tools
- Run Script Editor

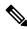

Note

Remote Desktop is not supported for software installation or upgrade.

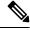

Note

Administration Clients and Administration Workstations can support remote desktop access. But, only one user can access a client or workstation at a time. Unified CCE does not support simultaneous access by several users on the same client or workstation.

#### **Remote Desktop Protocol**

Communication between the server and the client uses original Remote Desktop Protocol (RDP) encryption. By default, encryption based on the maximum key strength supported by the client protects all data.

RDP is the preferred remote control protocol due to its security and low impact on performance.

Windows Server Terminal Services enable you to shadow a console session. Terminal Services can replace the need for pcAnywhere or VNC. To launch from the Windows Command Prompt, enter:

Remote Desktop Connection: mstsc /v:<server[:port]>

### **Per-User Terminal Services Settings**

Use the following procedure to set up per-user terminal services settings for each user.

#### **Procedure**

- **Step 1** Using Active Directory Users and Computers, right-click a user and then select **Properties**.
- Step 2 On the Terminal Services Profile tab, set a user's right to sign in to terminal server by checking the Allow logon to terminal server check box. Optionally, create a profile and set a path to a terminal services home directory.
- **Step 3** On the Sessions tab, set session active and idle time outs.
- **Step 4** On the Remote Control tab, set whether administrators can remotely view and control a remote session and whether a user's permission is required.

#### **VNC**

SSH Server allows the use of VNC through an encrypted tunnel to create secure remote control sessions. However, Cisco does not support this configuration. The performance impact of running an SSH server has not been determined.